# JMAN

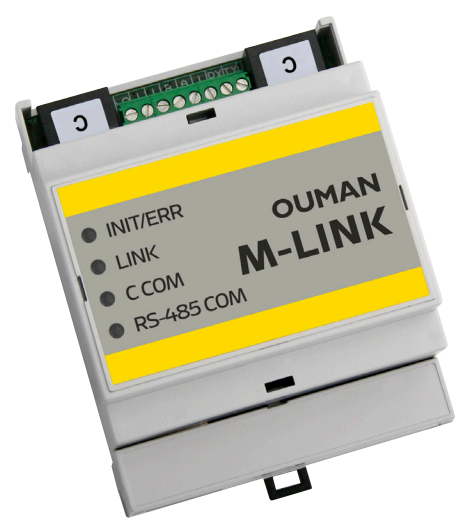

*Communication protocols:*

- *• Modbus RTU*
- *• Modbus TCP/IP*

# **Network adapter with Access function M-LINK**

M-LINK is a media converter for converting Ouman's Modbus (RTU / TCP) based devices, or those of other manufacturers, to the Ouman system. The device can be linked to an existing internet connection, through which the device creates a secure connection between M-LINK and the Ouman Ounet online monitoring service. If an internet connection is not available, it is possible to use a 3G-MOD4 modem, for example, to establish a ready-to-use connection to the subject. M-LINK can also be used in a local area network without an internet connection.

- An internal WEB user interface for device management: Connected devices are deployed using the Ouflex BA Tool.
- Ethernet connection (DHCP / Fixed IP) with Access function. Access is a service offered by Ouman for creating a secure VPN connection between the device and the Ounet online monitoring service. With the service, the device can also be operated remotely through an internet browser. The service is included in the price throughout the device's life cycle.
- Modbus RTU connection using screw connectors: (Max 10 devices or 2,000 points, RTU + TCP)
- Modbus TCP connection RJ45: (Max 10 devices or 2,000 points, RTU + TCP)
- With a C connector (RJ45), it is also possible to connect (one) Ouman controller (Ouflex M, Ouflex M BA, S203, C203, H23) + GSM Modem when using S203 or C203.
- Possible to make point transfers from one device to another (Modbus RTU / Modbus TCP) (requires the Ouflex BA Tool)

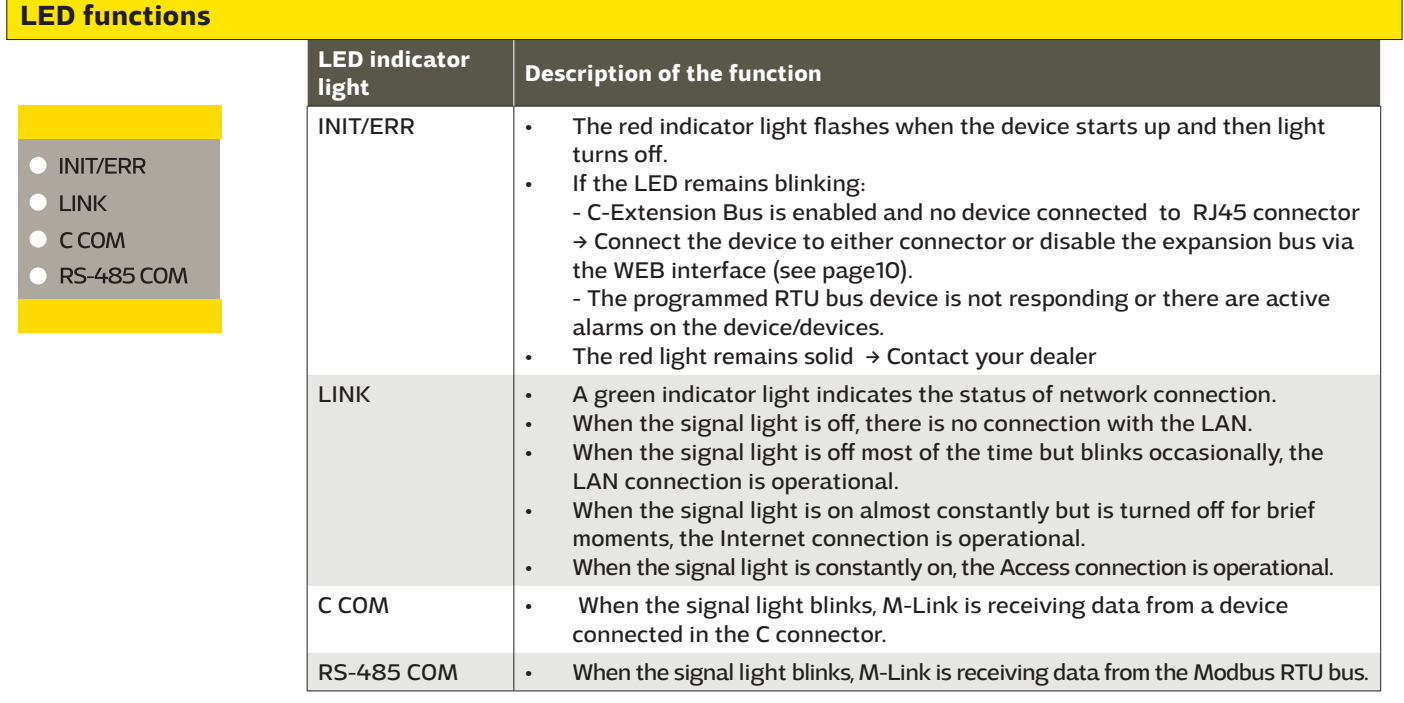

### **Installation and connections**

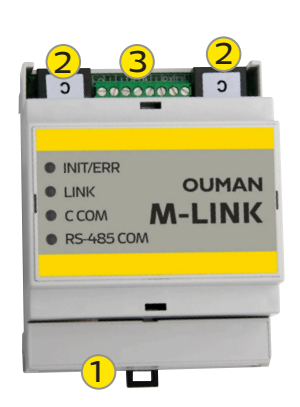

### Installation: Fixed on a DIN rail.

Commissioning of M-Link's connections:

- 1. The network cable is connected in M-Link's Ethernet connection.
	- 2. M-Link is connected to the connector of an M-Link-compatible device using a direct RJ45 cable. M-Link's power supply is available at this C connector. The GSM modem of a C203 or S203 device (GSMMOD) is connected to the free C connector. M-Link's terminal strips:

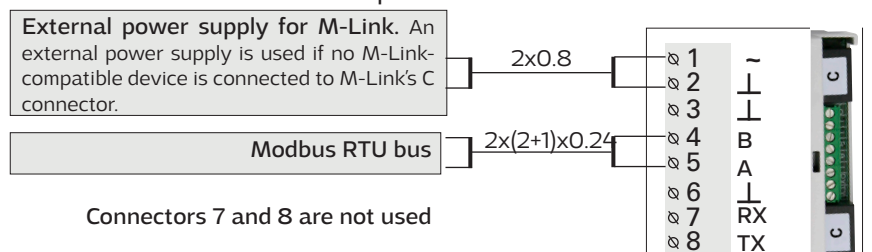

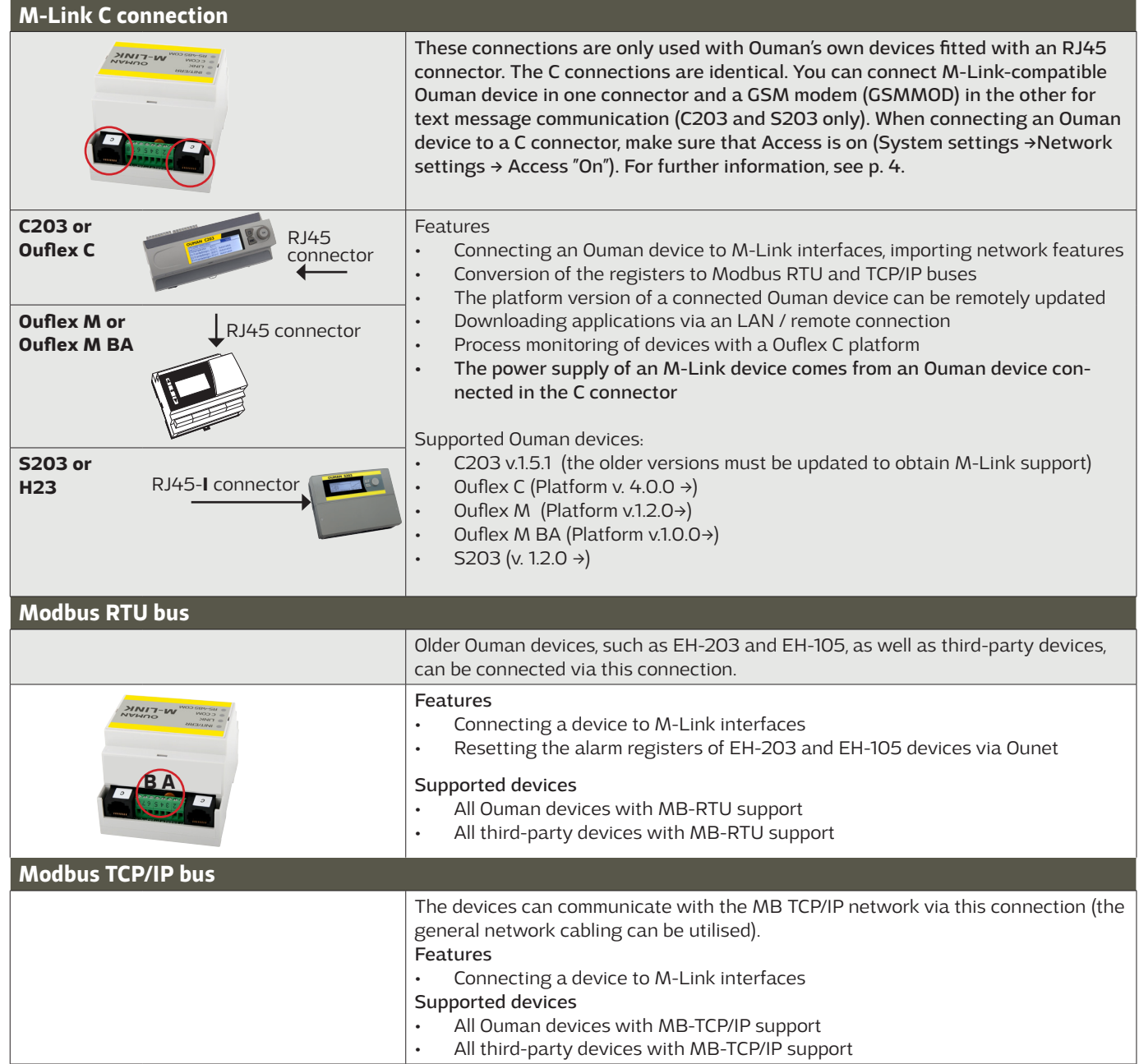

# **Establishing a browser connection to M-Link**

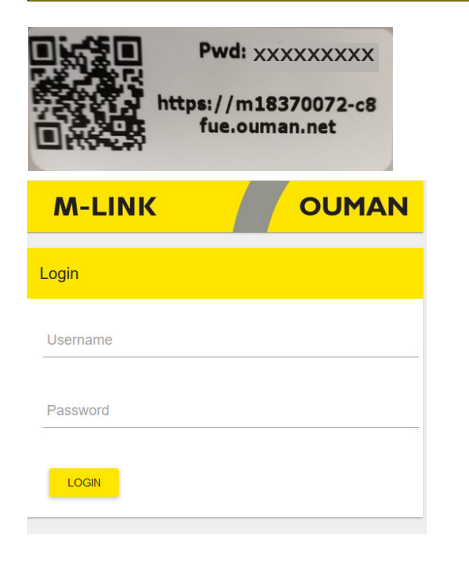

### **If you have a QR reader, read the QR code in the label on the M-Link device.**

Username = service The password is shown in the label at the end of the M-Link device. The password can be changed on the "Update" tab. For further information on browser use, see p. 15

### **M-Link device in an internal network**

**If the device is in an internal network, you can establish a browser connection to the device by reading the QR code or by entering the www address in the label.** 

The address is in the format https:// and enter then the web address on the label so that the "ouman.net" is replaced by text "ouman.local". For example, https://m00000735-40rxr.ouman.local

**If you do not know the www address of the M-Link device, you can find the M-Link device in the LAN using the NetworkDiscovery program. The program is available free of charge from Ouman Oy.**

### **M-Link device in a public network**

**If the device is in a public network, you can establish a browser connection to the device by reading the QR code or by entering the Access-IP address. The address is shown in the label on the M-Link device.** 

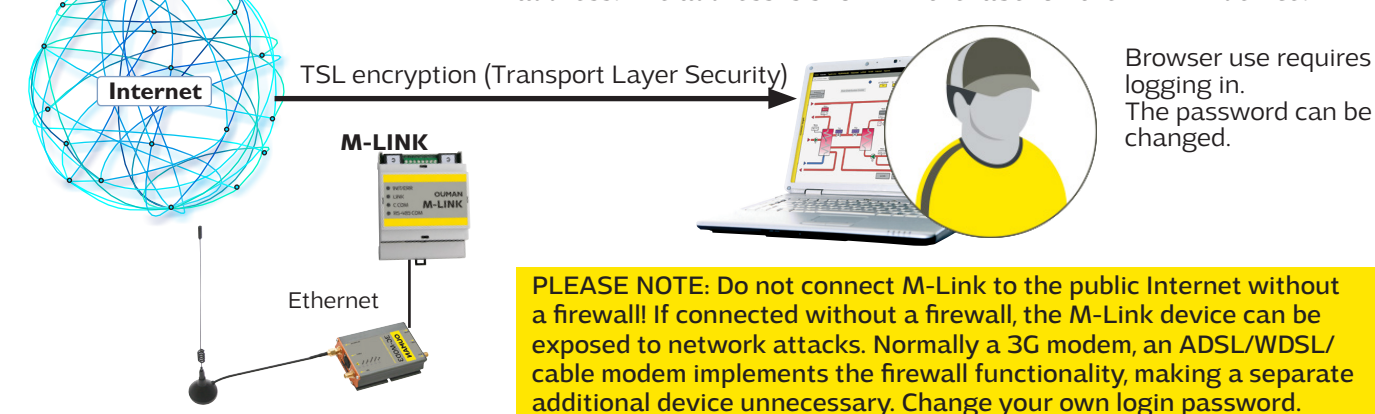

### **Ounet connection of an Ouman unit controller**

**When you want to read the information of one M-Link-compatible device in a browser, connect the device directly to M-Link's C connector. This also allows you to perform a remote update on the device, if required.** 

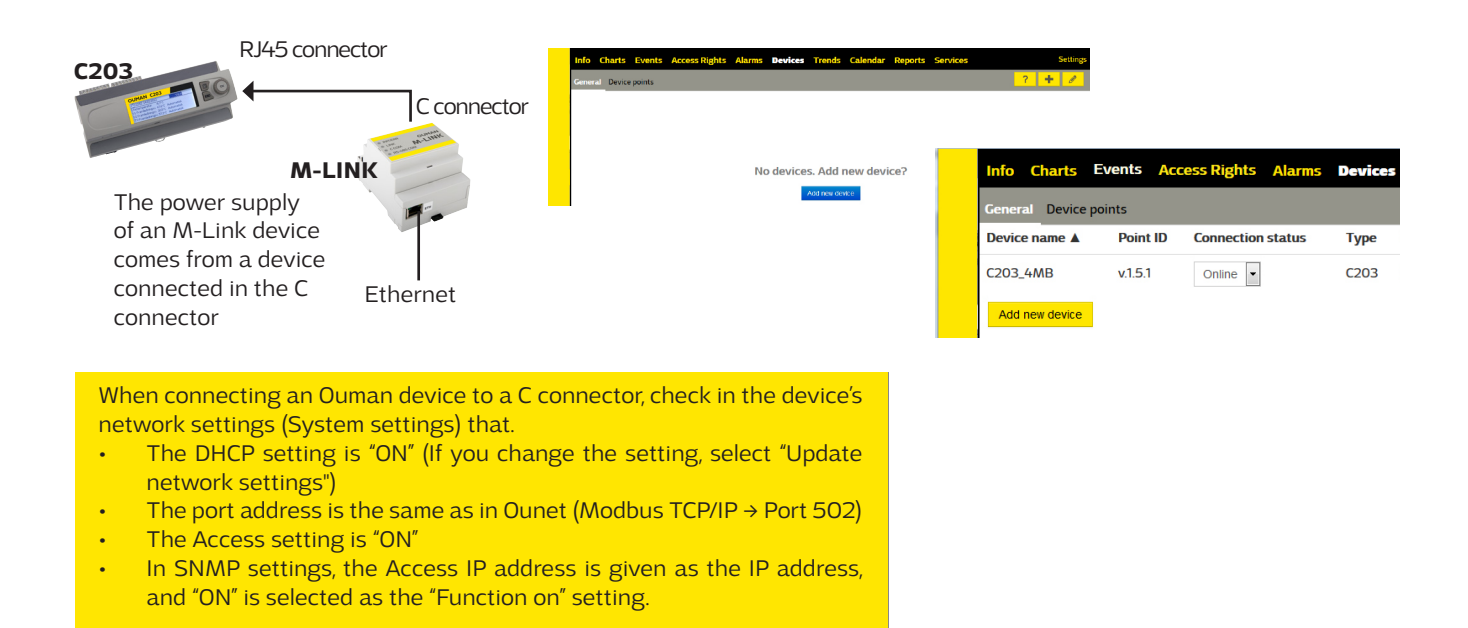

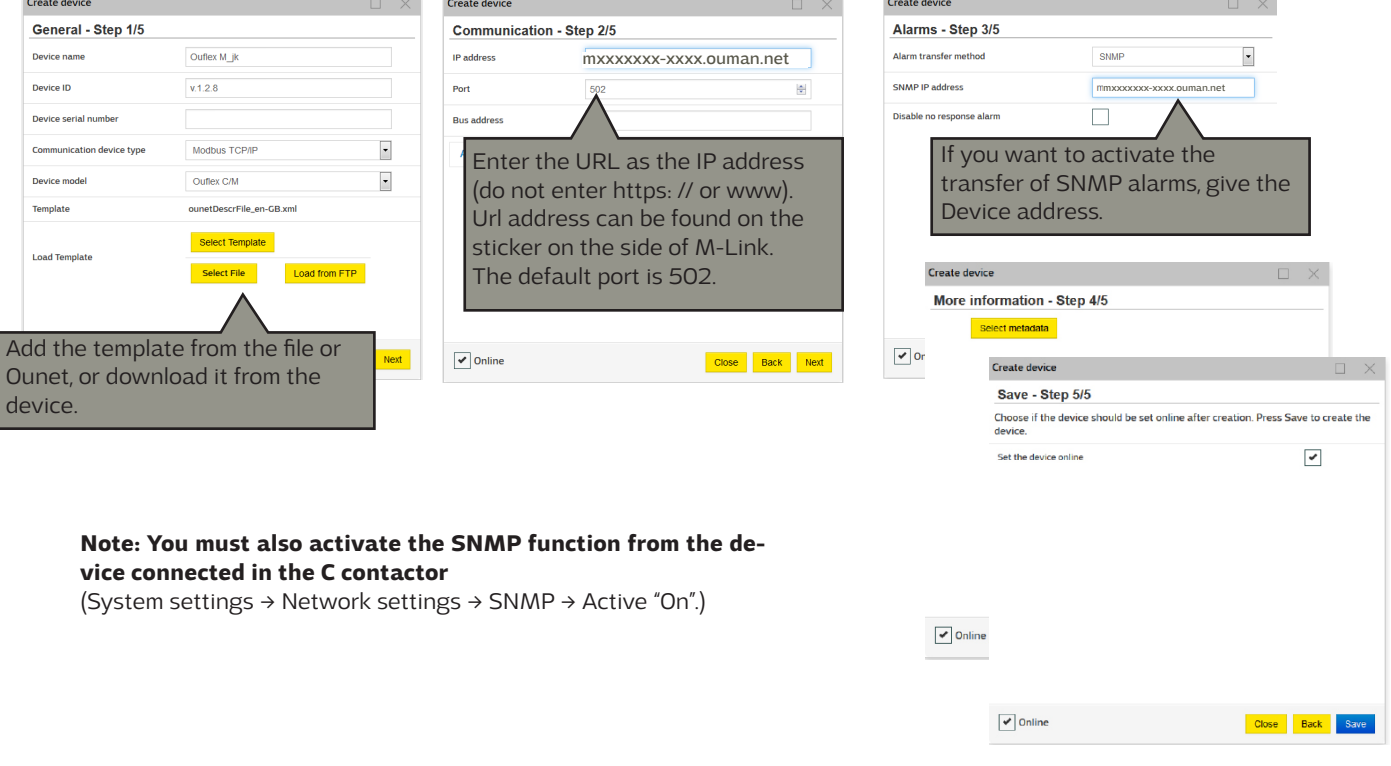

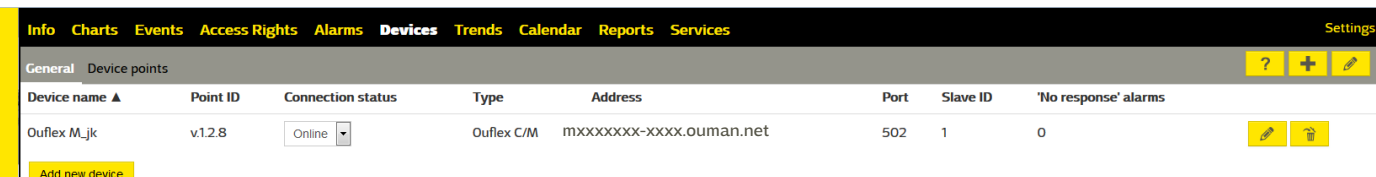

# **Connecting several devices to M-Link**

C bus connector / connectors (RJ45)

- You can only connect one Ouman device to one of the RJ45 connector (Ouflex M / Ouflex M BA, S203, C203 or H23).
- M-LINK receives its operating voltage via the connected device. (An external operating voltage source is not required.)
- The firmware (version) of the device connected via the C bus can be updated remotely, where necessary.
- The application of the device connected via the C bus can be uploaded remotely (Ouflex M BA and Ouflex M, if the Ouflex M device has a memory card in place).
- Through the device connected to the C bus, you can read Modbus devices that have been connected under it as Modus RTU slave devices. (Ports 503 & 504)

Modbus RTU (screw connectors)

- It is possible to connect several Modbus devices to the RTU bus (max. 10 devices).
- When M-LINK is the Modbus master device, point transfers can be made between the devices.

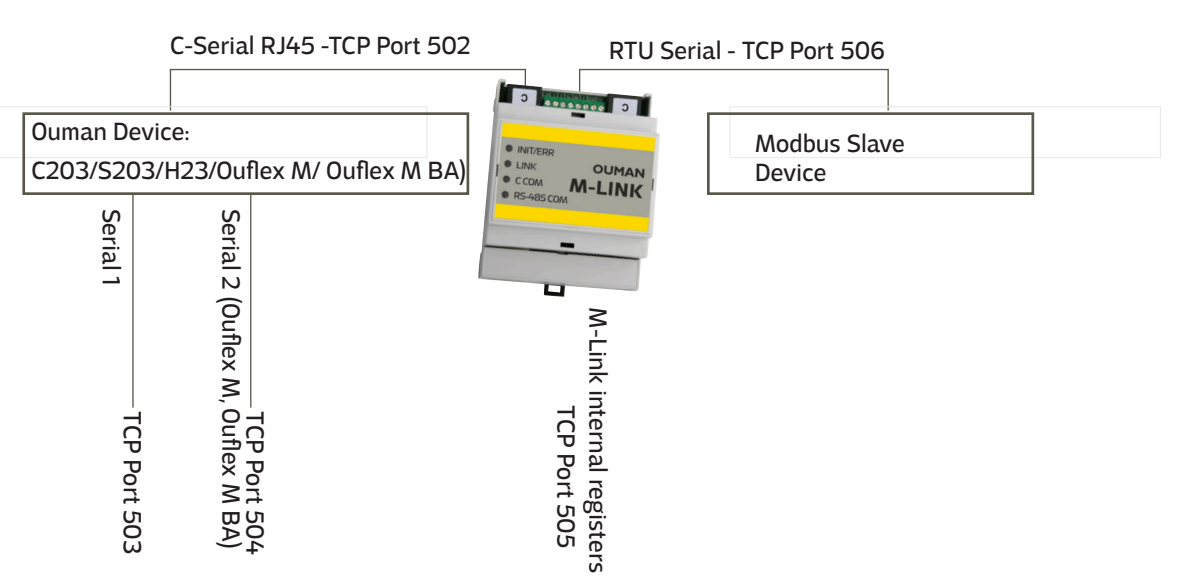

Modbus RTU Master

**If you want to read the data of several devices using a browser, connect the devices to the RTU bus. You can bring bus devices up to Ounet using the M-Link. We recommend that you connect a maximum of 10 devices to the RTU bus.** 

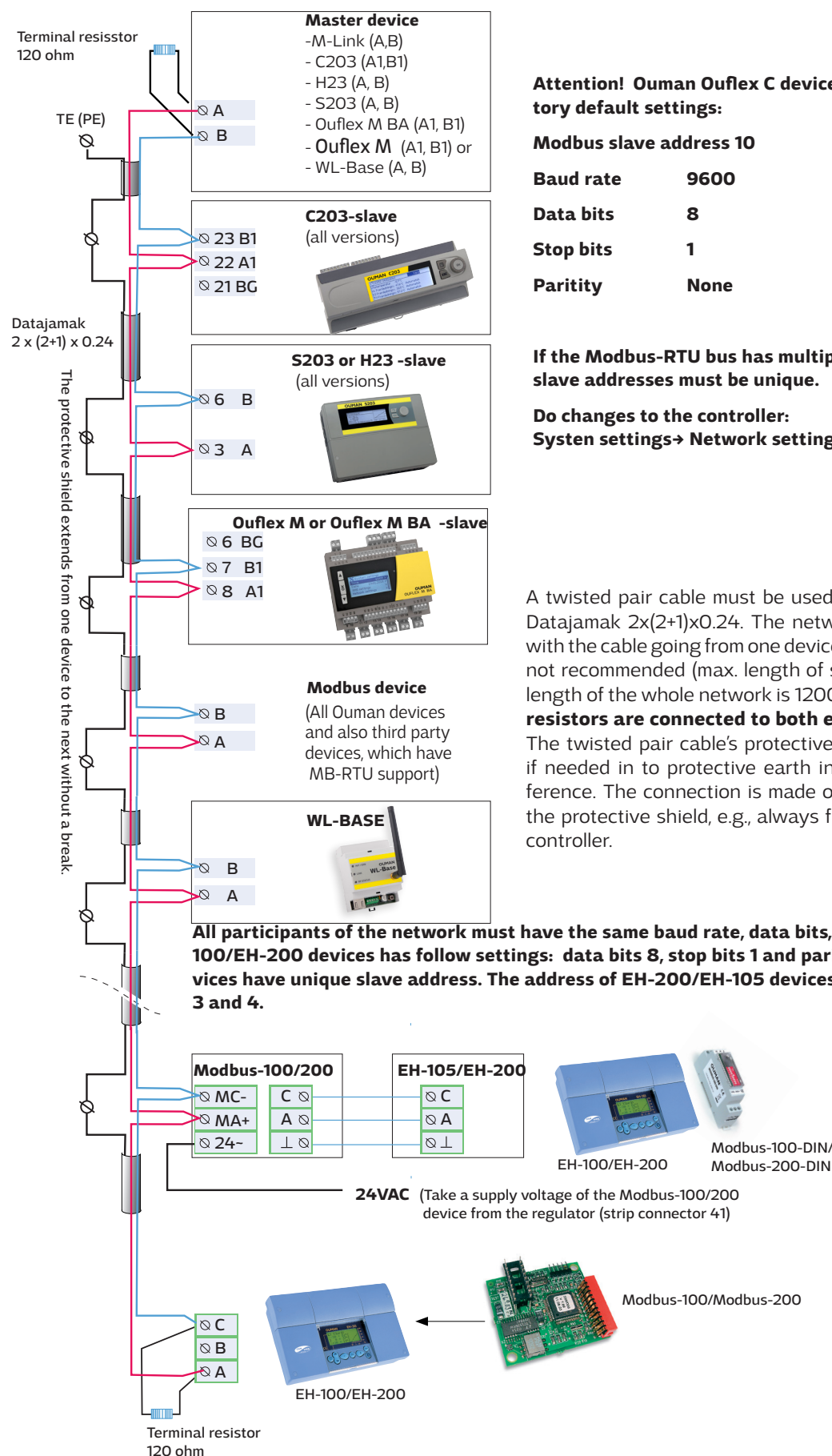

**Attention! Ouman Ouflex C devices have the following factory default settings:**

**Modbus slave address 10 Baud rate 9600 Data bits 8 Stop bits 1 Paritity None**

**If the Modbus-RTU bus has multiple devices, the Modbus slave addresses must be unique.**

**Do changes to the controller: Systen settings-> Network settings-> Modbus RTU settings.**

A twisted pair cable must be used for network cabling, e.g., Datajamak 2x(2+1)x0.24. The network must be like a chain, with the cable going from one device to the next and stubs are not recommended (max. length of stub 0.5m). The maximum length of the whole network is 1200m. **120 ohm terminating resistors are connected to both ends of the network.**

The twisted pair cable's protective shield can be connected if needed in to protective earth in order to eliminate interference. The connection is made only from the other end of the protective shield, e.g., always from the cable leaving the

Modbus-100-DIN/

**All participants of the network must have the same baud rate, data bits, stop bits and paritity. EH-100/EH-200 devices has follow settings: data bits 8, stop bits 1 and paritity "None".Be sure that devices have unique slave address. The address of EH-200/EH-105 devices will be set by DIP switches** 

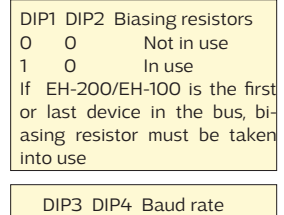

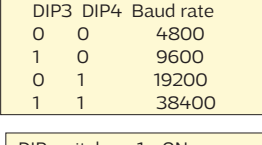

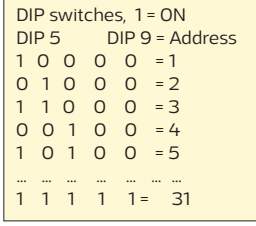

**The M-Link device can read the device points of a device connected to its own Modbus/RTU bus. The device points may be physical measurement results, settings, controls etc. The read points can be brought up to Ounet or other SCADA systems or transferred as a point transfer to another device via the TCP/IP bus. The device whose device points are read, is added as a bus device using the OuflexTool.** 

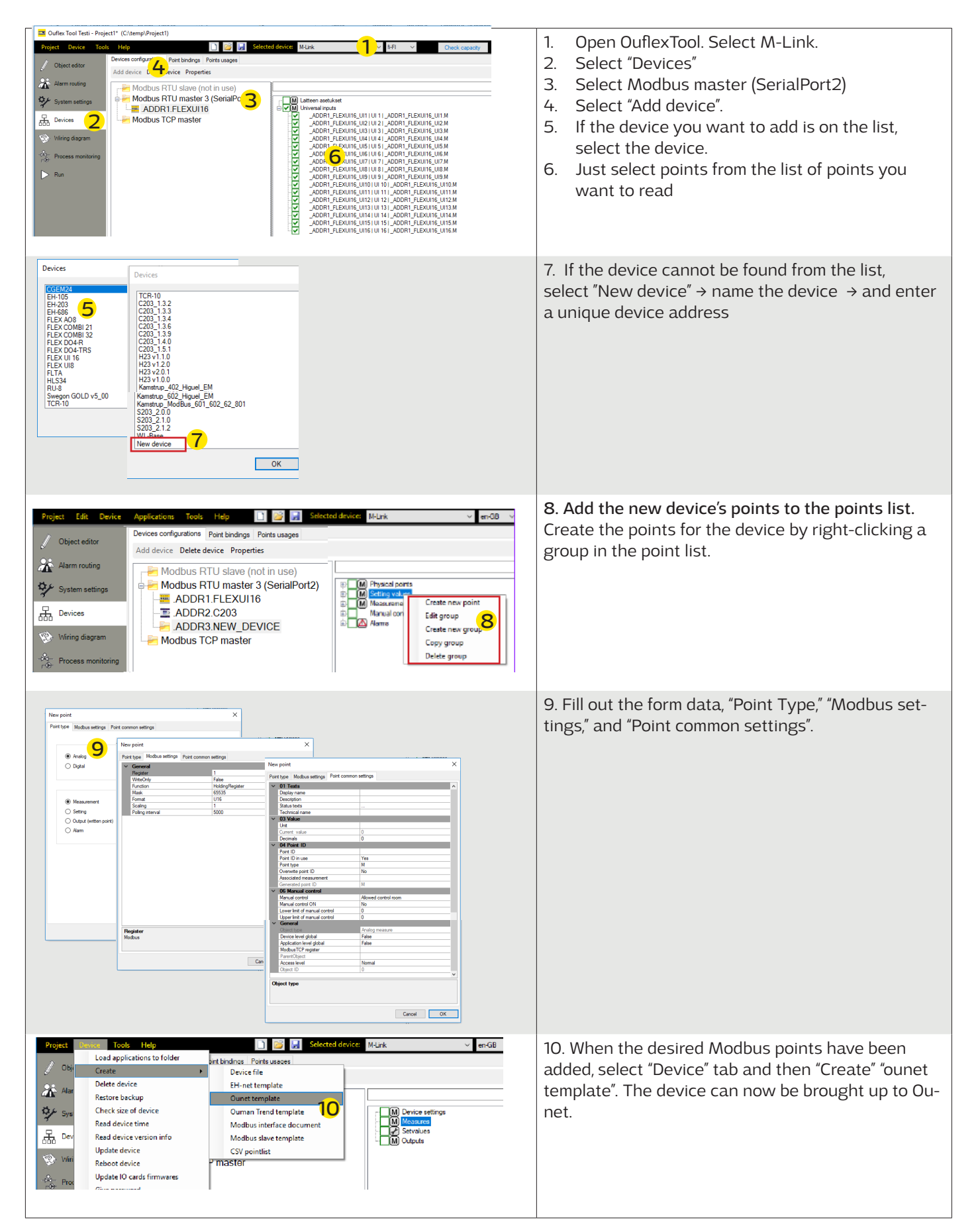

**If you want Master devices to communicate with each other, connect the Master devices to the same subnet. This M-Link device works as a slave device. Modbus TCPIP server and client devices must have fixed IP.** 

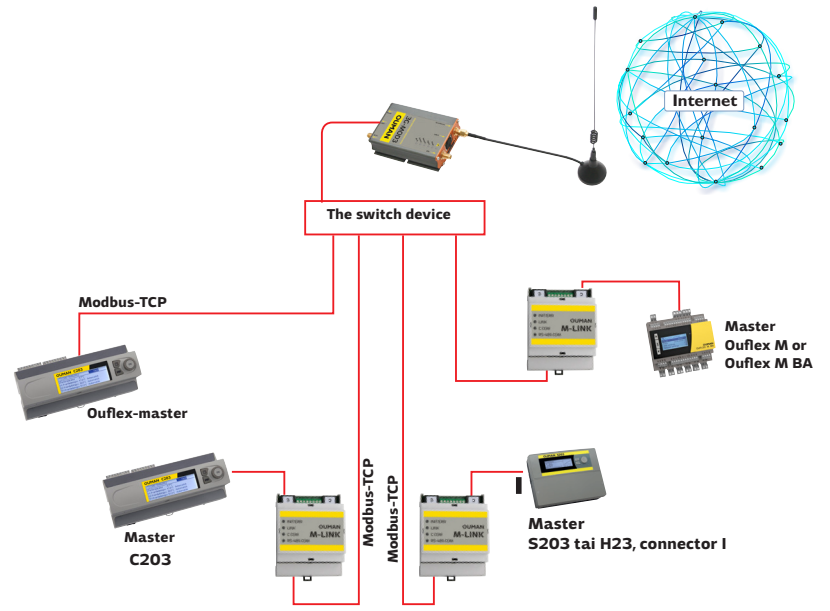

# **Point transfer from device to another**

**If you want to do the point transfer between devices, connect devices to the bus of the M-Link.** 

**Add a device you want to write or read through the bus. Enter the IP address. You can read the device points of another device. Make a point transfer.**

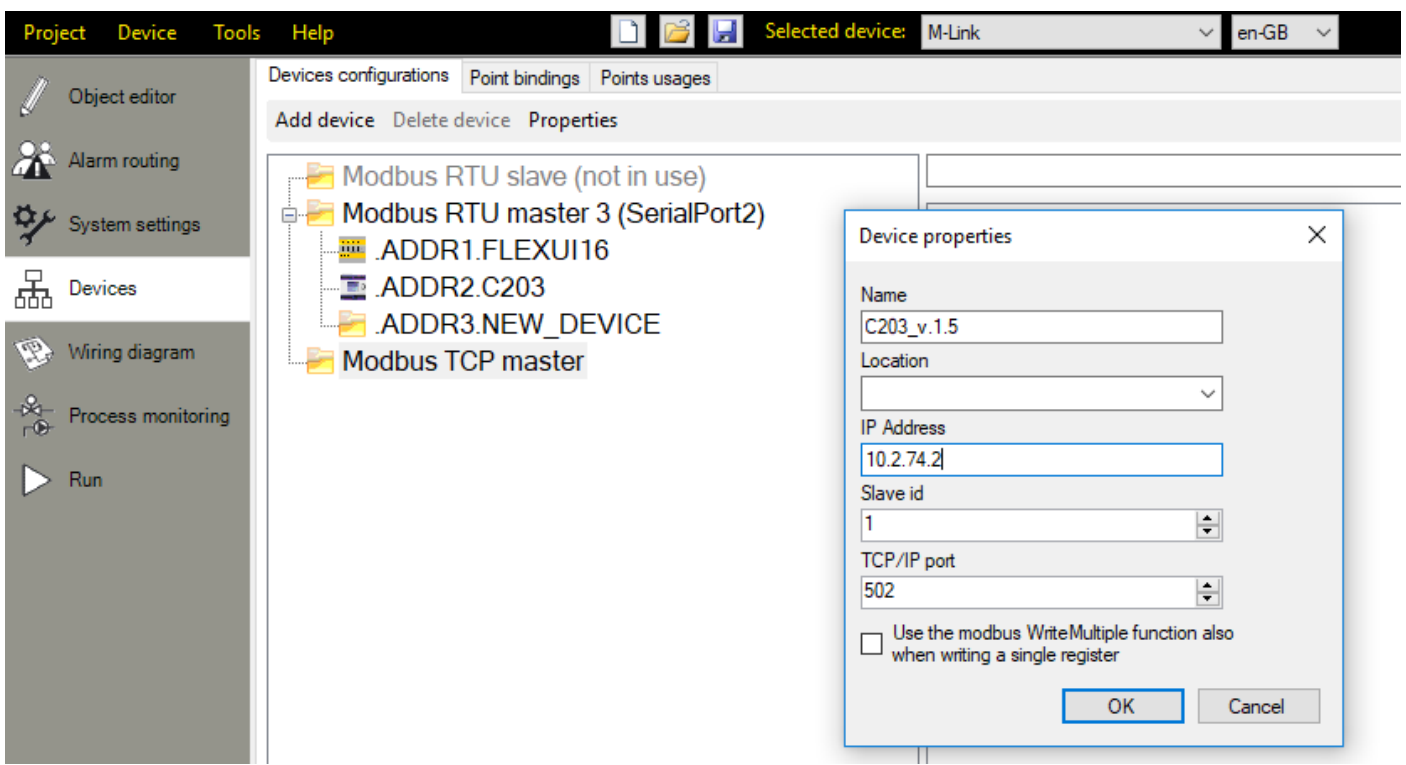

**Points are transferred as follows:** Select the device whose points are to be imported to M-Link.

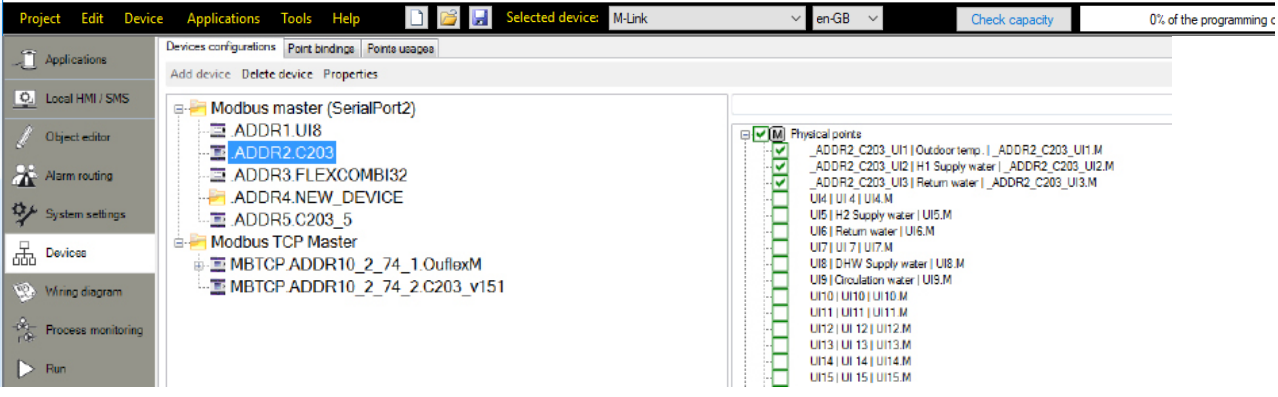

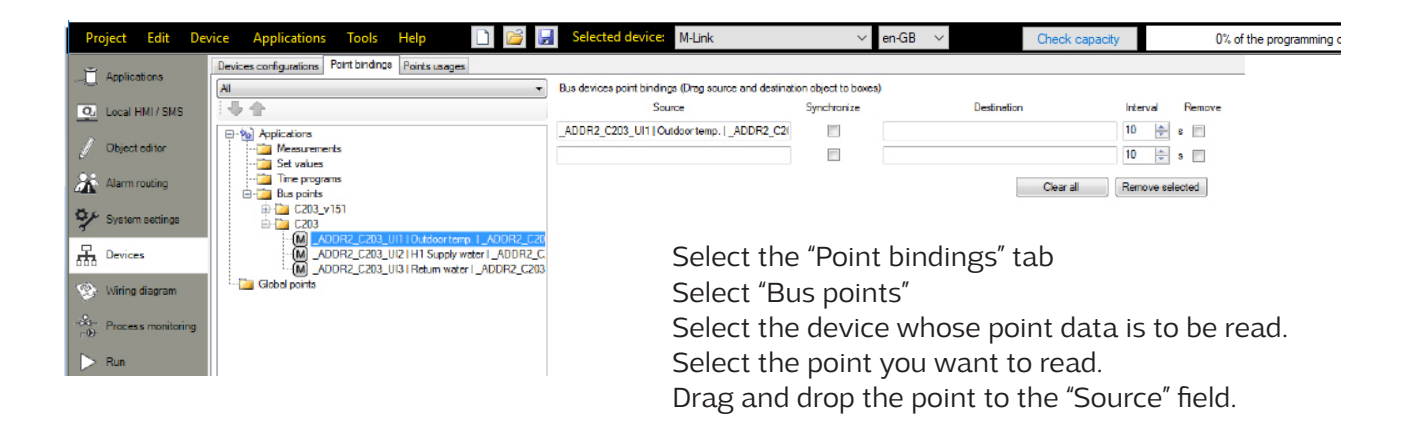

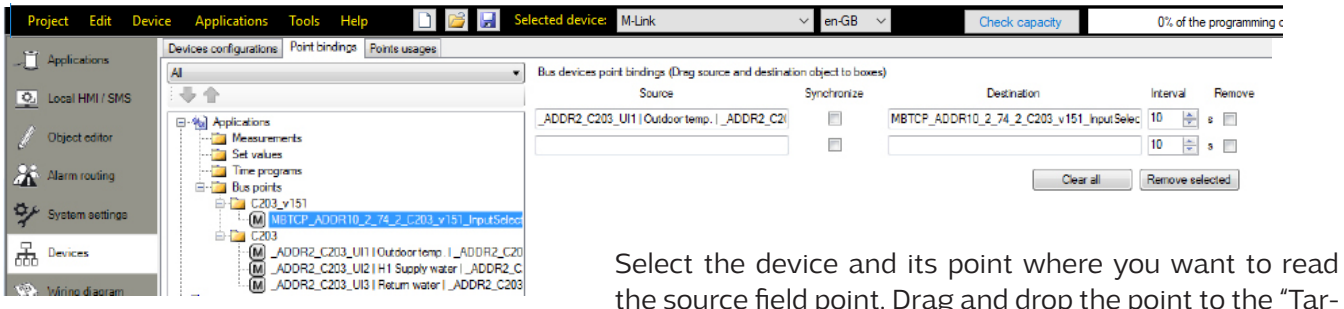

the source field point. Drag and drop the point to the "Target" field.

 If you select "synchronize", you can both read and alter the device point (you can alter the value of the point from either device).

### **Create a template for the M-Link device and add the device to Ounet (see page 4).**

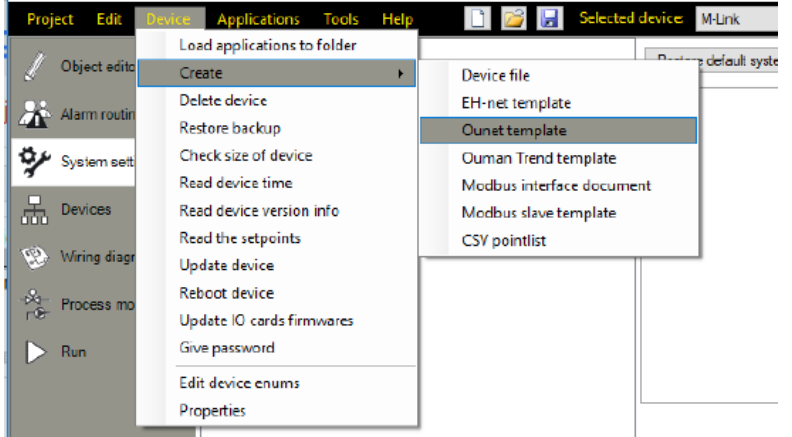

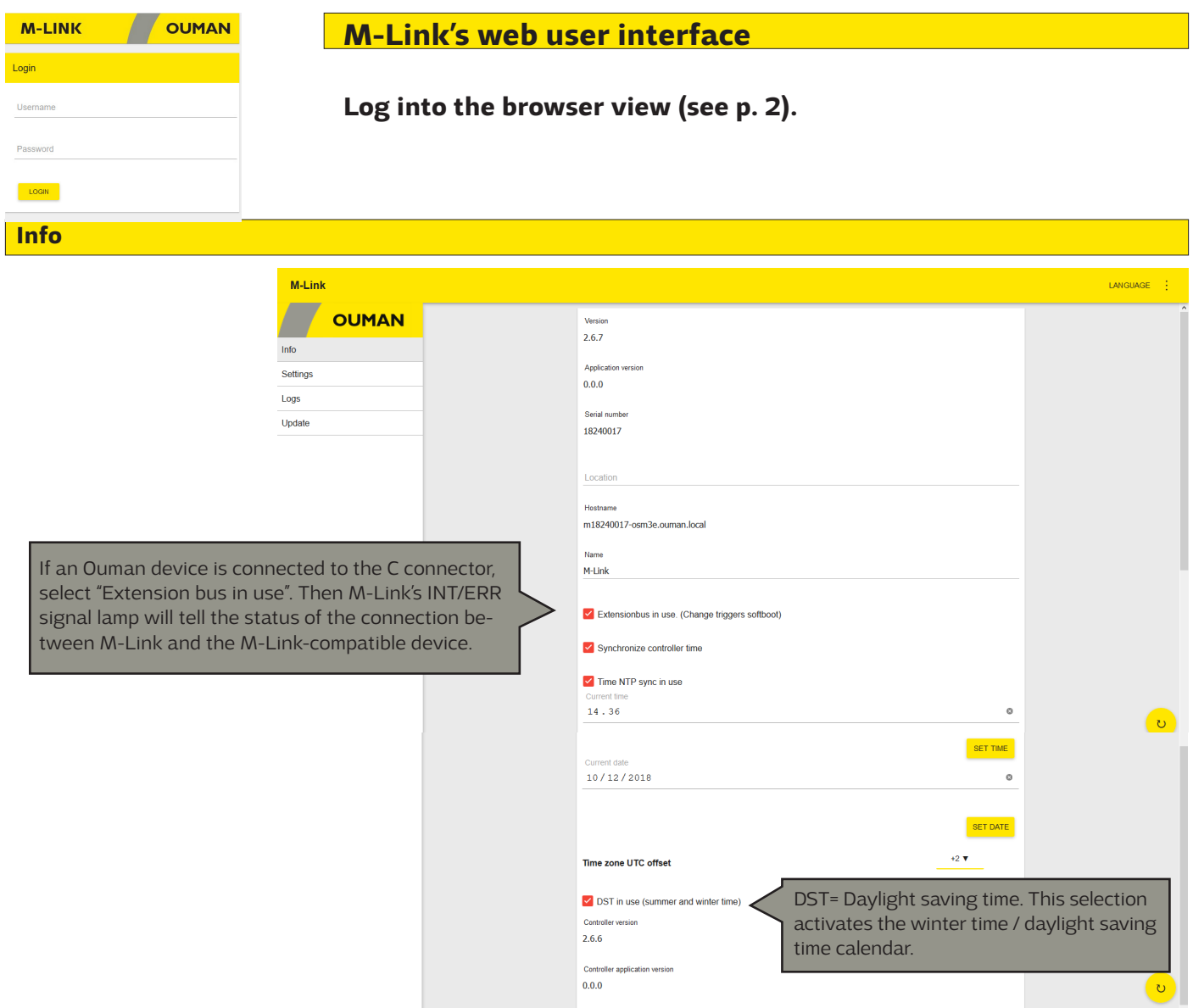

### **The Info view shows all information on M-Link and the Ouman controller connected to the M-Link via the C connector**

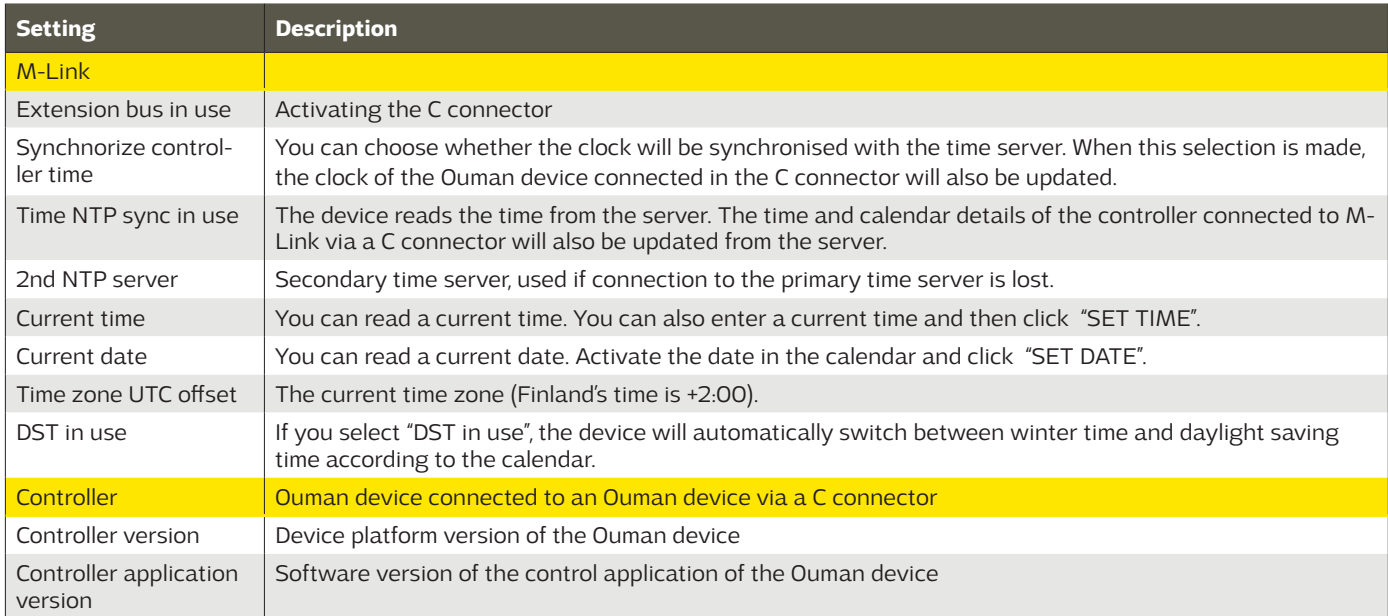

# **Settings**

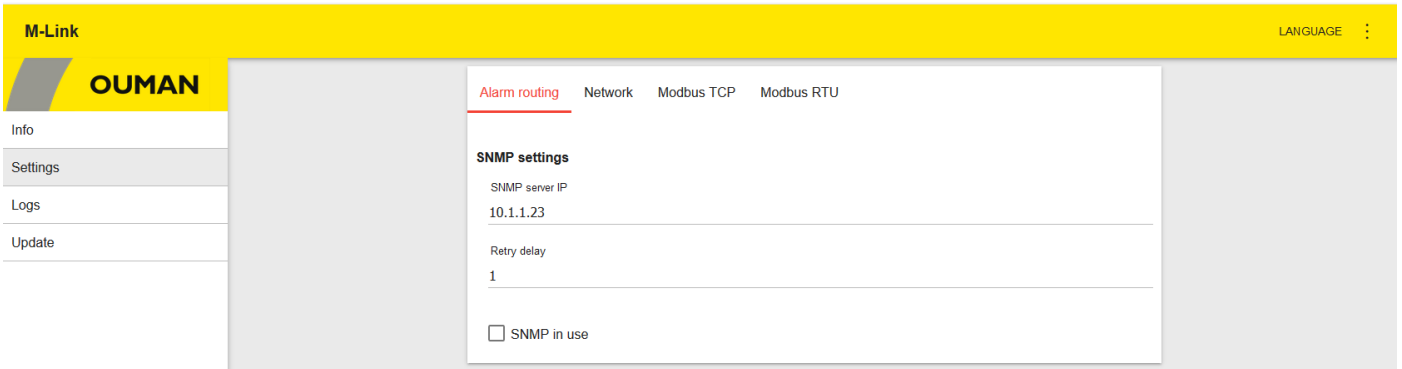

### **Alarm routing:**

**The SNMP function can be used for alarm transfers between Ouman devices and the control room.** The SNMP function can be used for sending information on the activation, elimination and resetting of alarms to the desired server using the SNMP protocol.

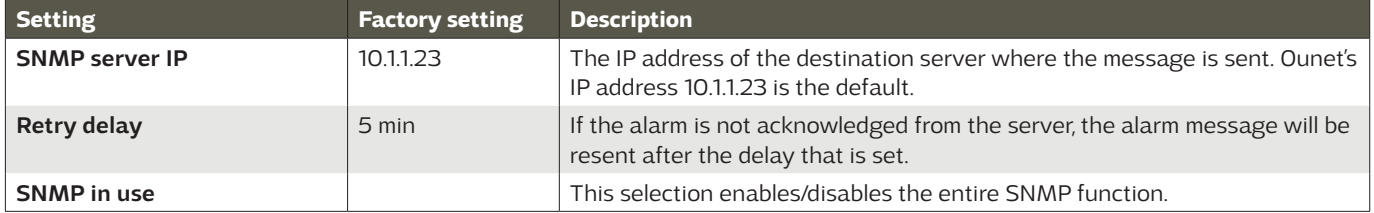

Please note: If Access connection is used, M-Link's name (mxxxxxxx.ouman.net) must also be set at Ounet as the local IP **address.**

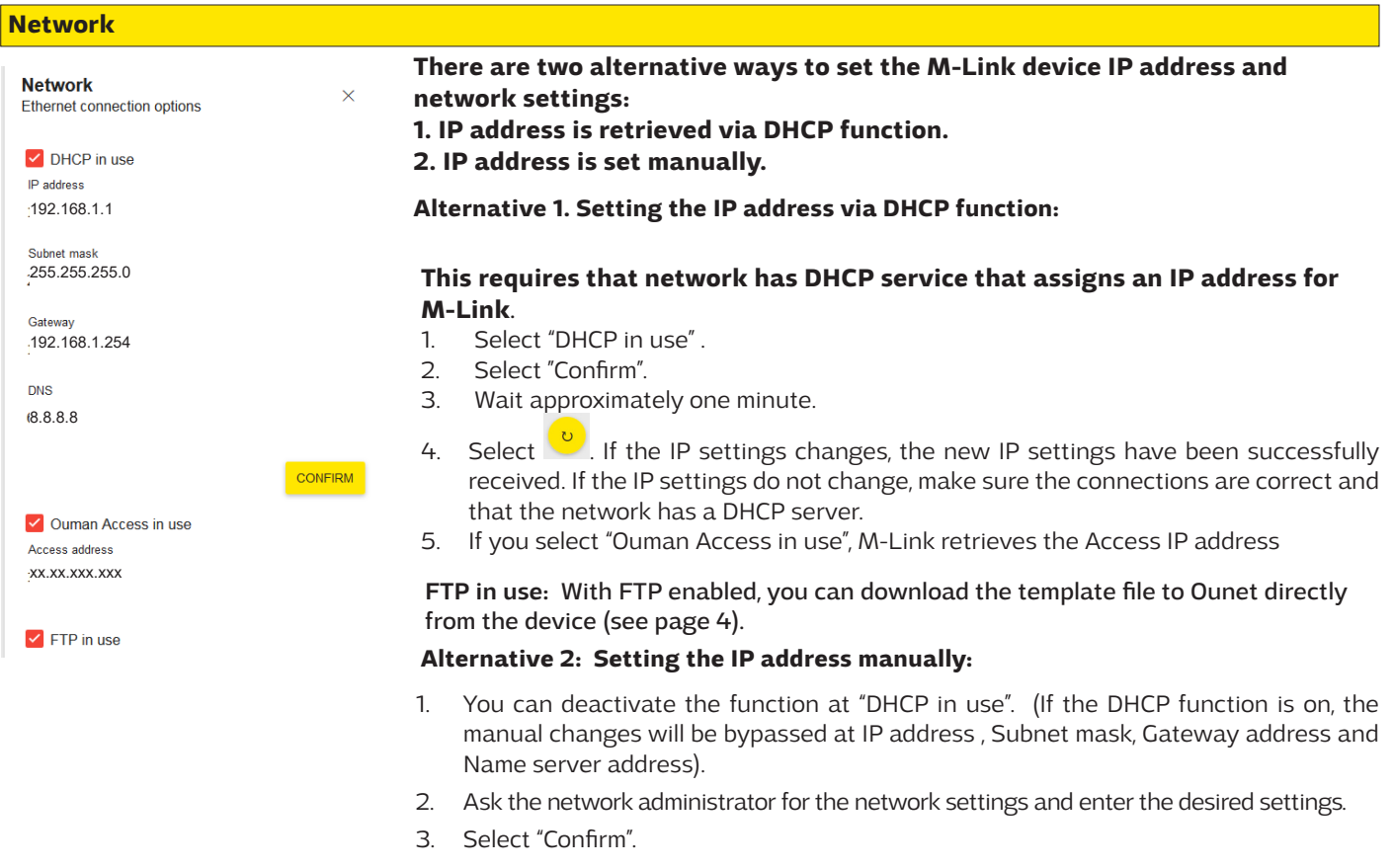

### **Access service requirements**

#### **1. LAN is routed via Internet**

The Access service operates on the Internet so the Access service is not available if the device is not connected to the Internet. The Access device examines the availability of Internet connection by sending a Ping packet to the Internet server at 3-minute intervals. The network must allow the ICMP outwards from any port and the receipt of the reply message to the same port.

### **2. The VPN protocol used by Access service outwards is not blocked**

The Access service is based on the VPN connection which the Access device creates to the Access server.

The network must allow the UDP outwards from any port to the port 1194 and the receipt of the reply message to this port.

### **3. Time service protocol outwards is not blocked**

The Access service works only when the clock in the Access device shows the correct time. The clock is set to the correct time from the network using the NTP protocol.

The network must allow the UDP outwards from any port to the port 123 and the receipt of the reply message to this port.

### **Modbus TCP**

### **Modbus TCP/IP settings are used to change the Modbus TCP server settings. The Modbus TCP/IP interface can be used for communication with Modbus/RTU slave devices connected to the device.**

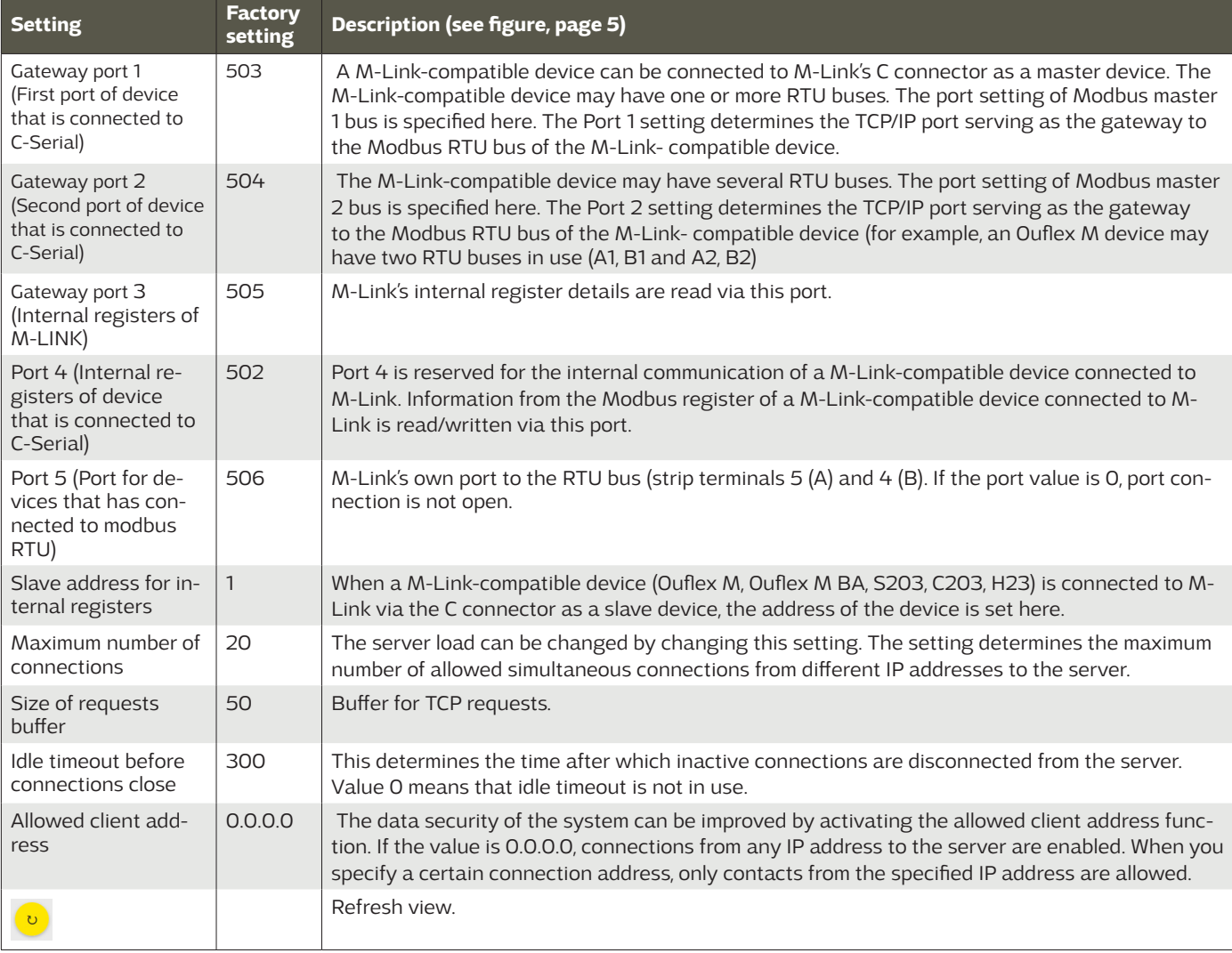

### **Modbus RTU**

M-LINK has a free TCP/RTU gateway. You can read the measurement point data of any RTU slave device via Ounet. You can also add bus devices to M-LINK.

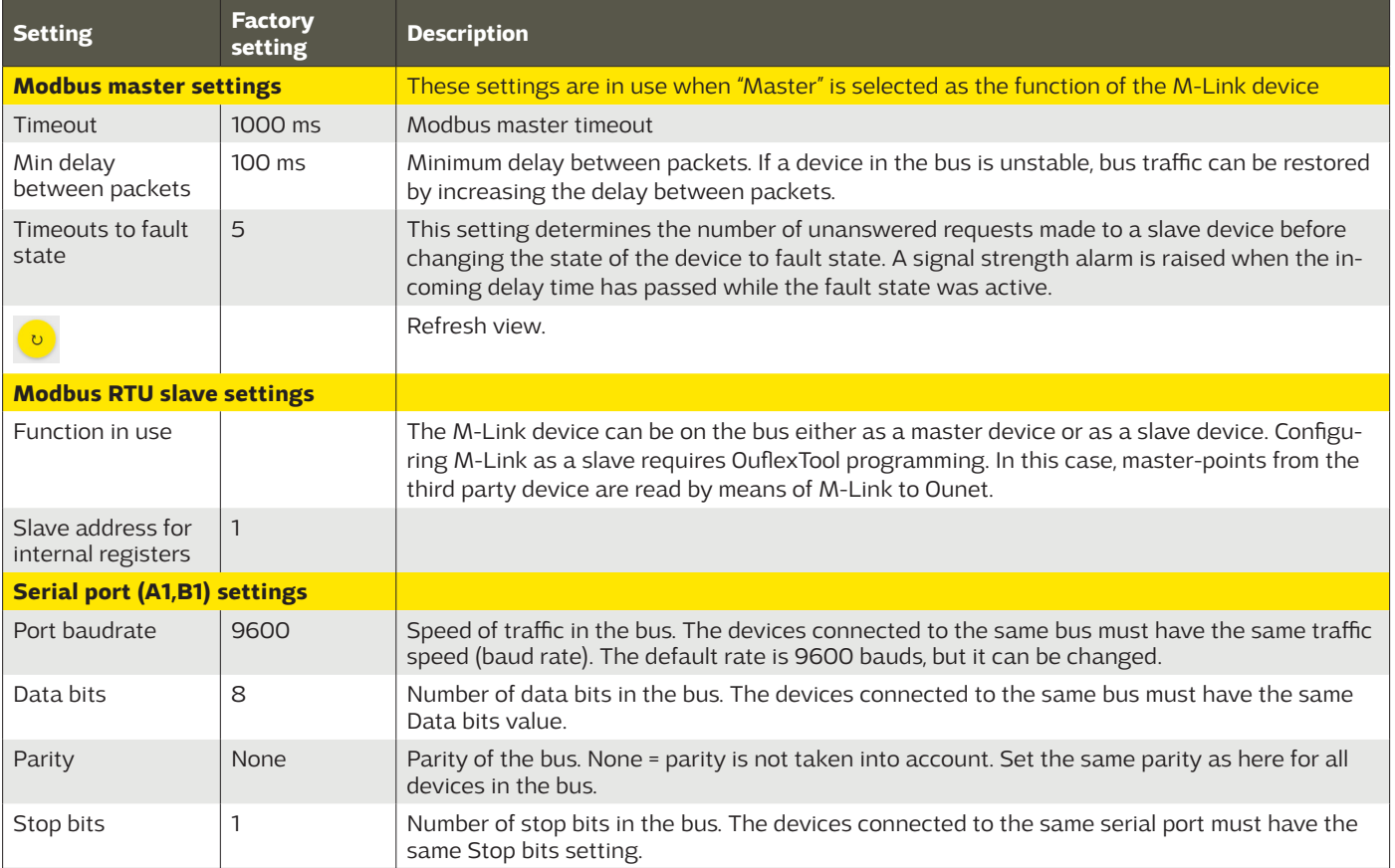

### **Logs**

When you click the "Update log", 50 latest descriptions of bus communication errors are updated to the screen. Errors may occur in gateway traffic or communication of the Master device. The log shows a time stamp indicating the time the error message was received, the function it concerns, the slave device register the error is present in, how many items of register data the register contains, and where the error shows up.

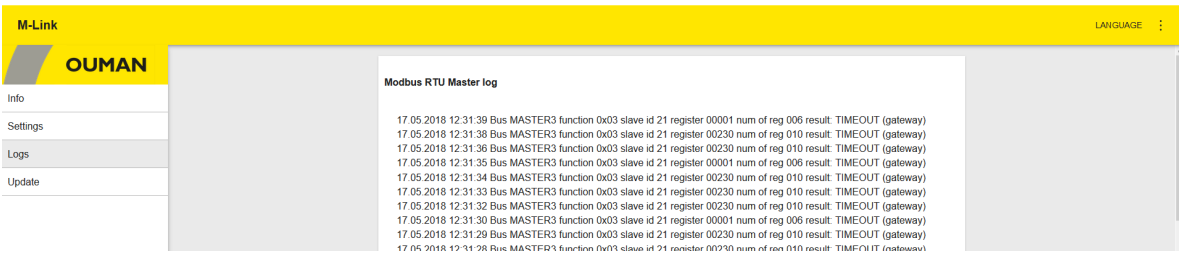

# **Update**

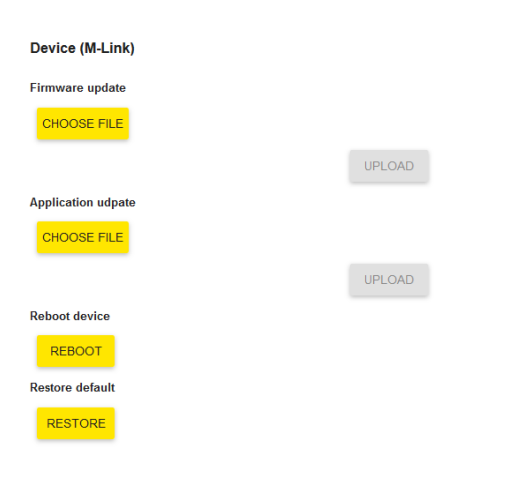

In the Update tab, you can perform updates of the M-Link device and the device connected to M-Link's C connector and restore factory settings. The password can also be changed in the Update tab.

The devices can also be updated using the Ouflex BA Tool.

Remote update of the controller using the OuflexTool

Make the following selections:  $\overline{(1)}$  "Run"  $\rightarrow \overline{(2)}$  To: Online  $\rightarrow \overline{(3)}$  scan $\rightarrow \overline{(4)}$ Select the address  $\rightarrow$   $\left(5\right)$  "Connect"  $\rightarrow$   $\left(6\right)$  "Load applications to device"

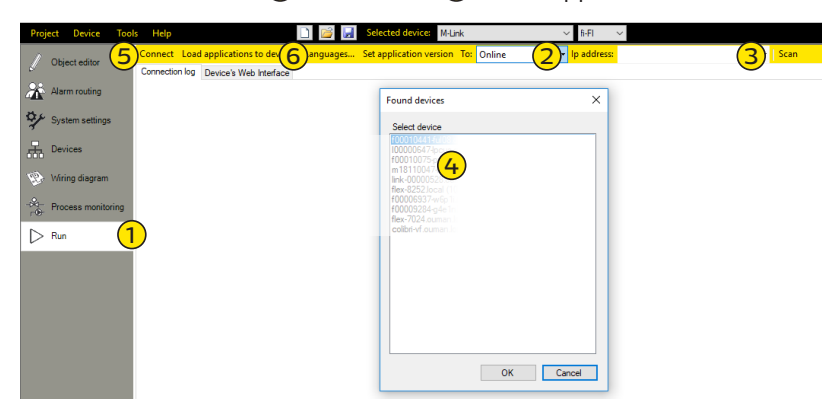

The tool allows specifying whether the firmware is also updated in conjunction with the application update. The selection is made at

"System settings"  $\rightarrow$   $\Box$  Additional system settings: Downloading files/ Device firmware file. If you select "True", the firmware is updated in conjunction with the application update.

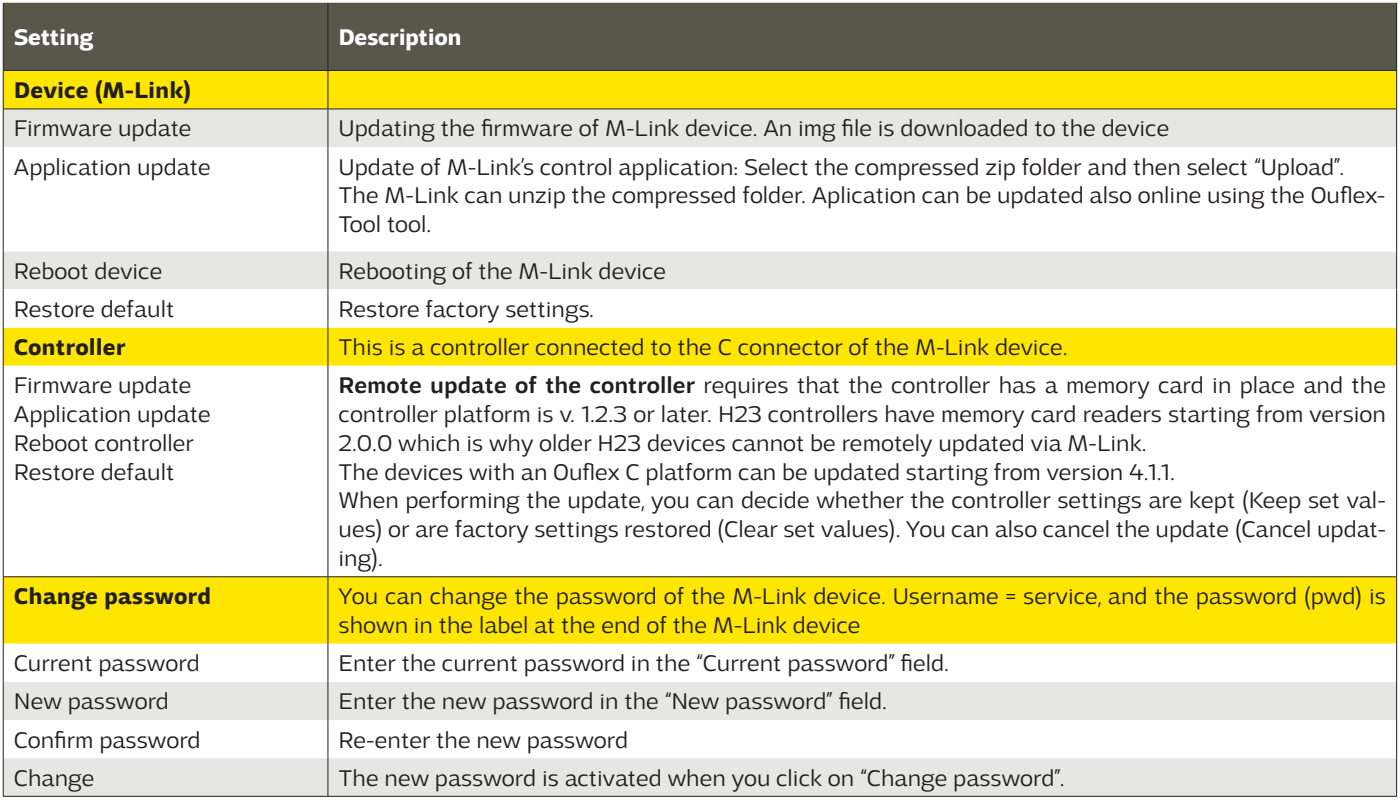

- •Introduces Access connections to Ouman's and third parties' devices, enables connection to Ounet
- •Third-party devices can be brought up to the Ounet
- •Allows connecting Modbus RTU devices over a Modbus TCP/IP network, and vice versa
- •Different bus point transfers can be made from one device to the next, for example,
- reading the outdoor temperature to the EH-203 and the EH-105 via the RTU bus •Use of I/O cards over a TCP / IP network
- •Update of C- and M-based devices, and remote downloading of software

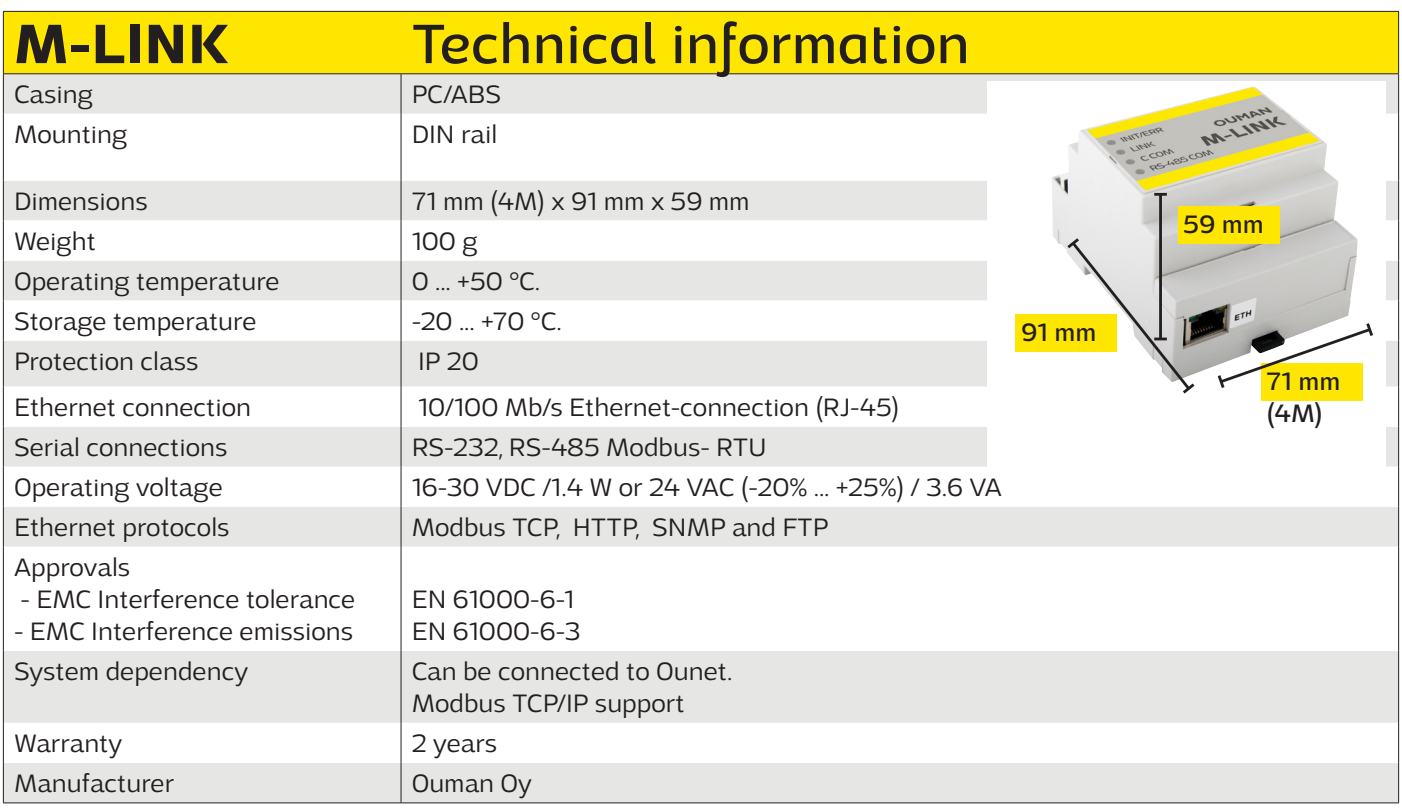

*We reserve the right to make changes to our products without a special notice.* 

M-Link includes open source software using the following licenses:

AFL, AGPLv3 with OpenSSL exception, BSD-2c, BSD-3c, BSD-4c, Curl license, Eclipse Public License, Flex license, GPLv2, GPLv3, LGPLv2.1, MIT, MIT with advertising clause, NTP license, OpenSSL License, pkgconf license, The "Artistic License", zlib license

The open source software in this product is distributed in the hope that it will be useful, but without any warranty, without even the implied warranty of merchantability or fitness for a particular purpose, see the applicable licenses for more details.